### LOG IN WITH **CUNYFIRST CREDENTIALS**

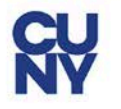

#### **CUNY Login**

Log in with your CUNY Login credentials If you do not have a CUNYfirst account, see the FAQs.

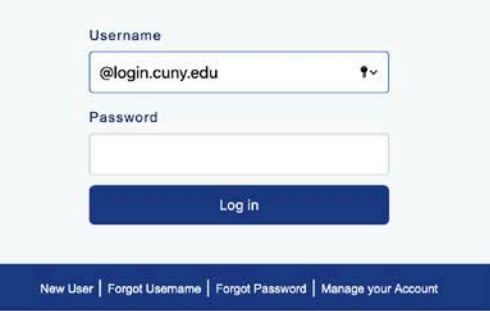

#### PROTECT YOUR PERSONAL INFORMATION AND PRIVACY

ONLY enter your CUNY Login password on CUNY Login websites (ssologin.cuny.edu and login.cuny.edu). NEVER share it with others or enter your CUNY Login password elsewhere without the approval of your campus IT department. More information on CUNY's policies regarding user accounts and credentials can be found in the Acceptable Use of Computer Resources Policy.

Note: Please do not bookmark this page.

## SELECT STUDENT CENTER

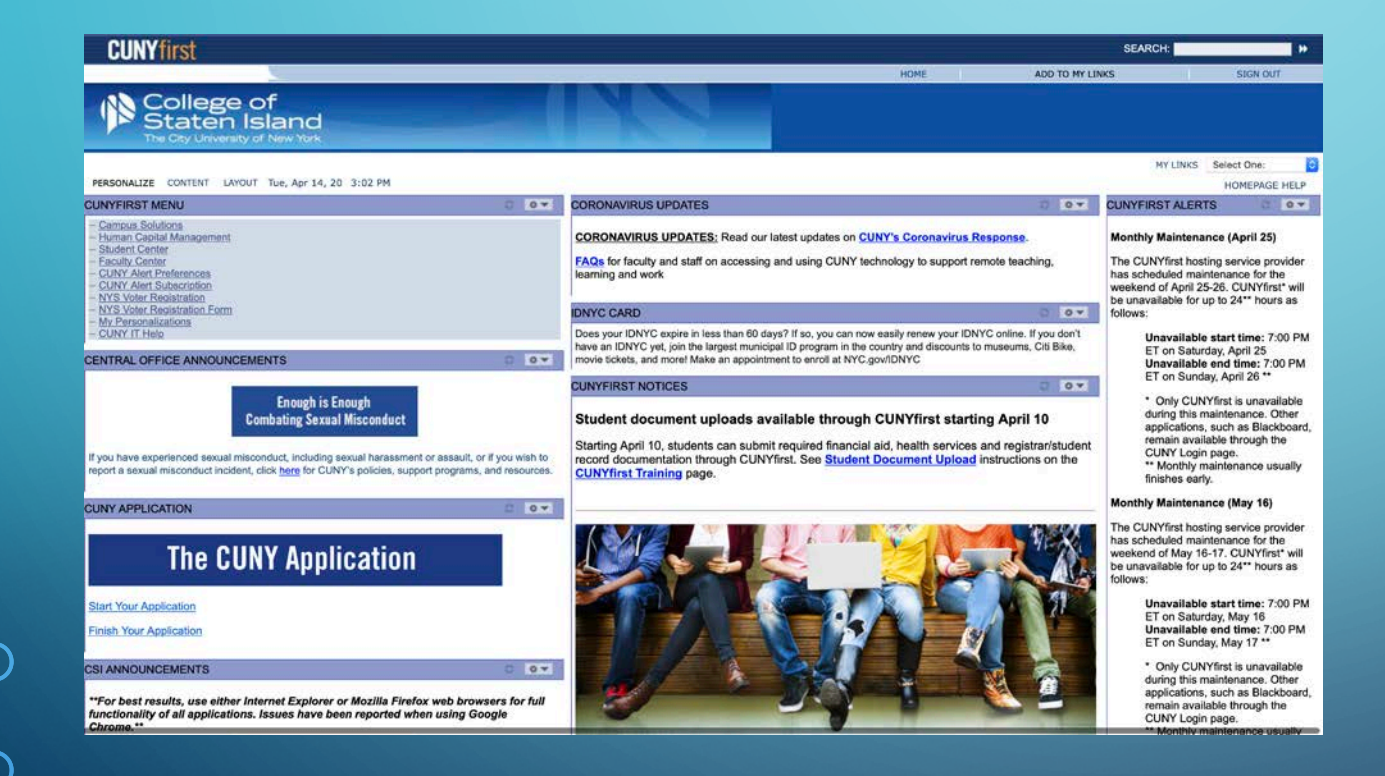

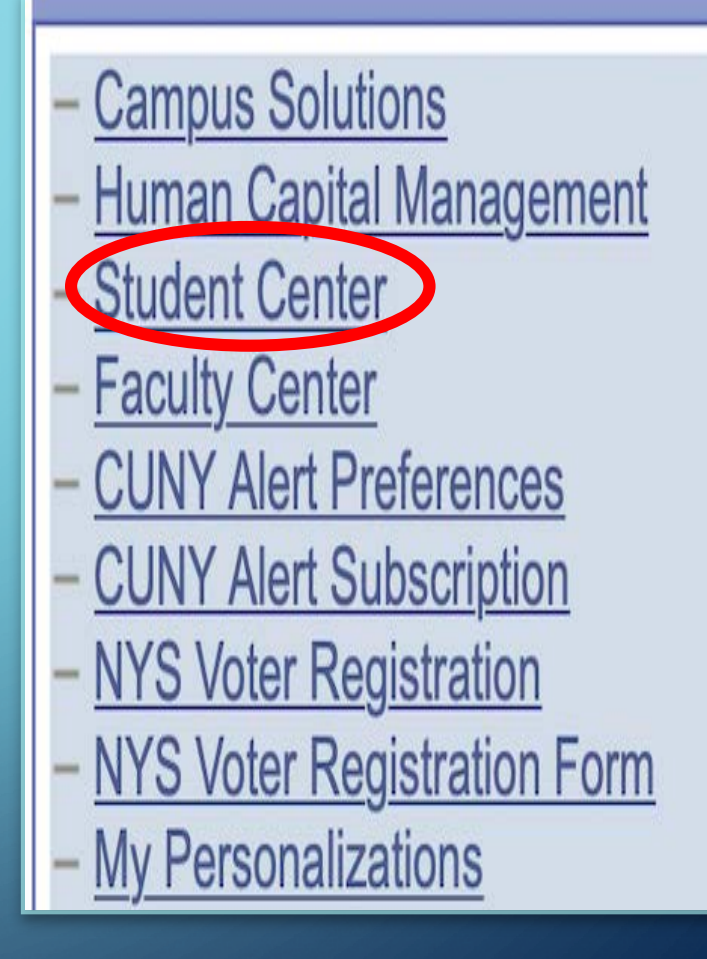

## SCROLL DOWN TO PERSONAL INFORMATION AND SELECT OTHER PERSONAL

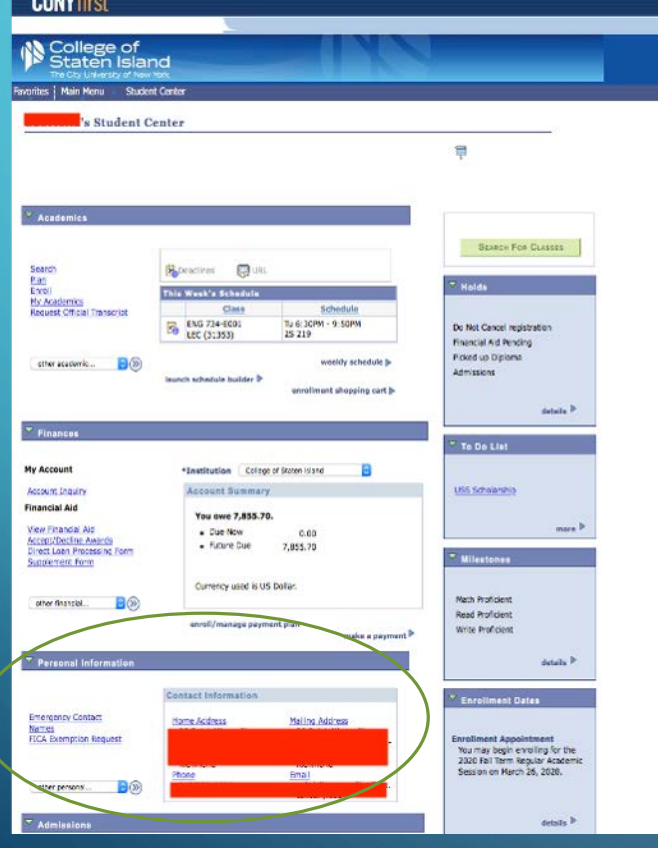

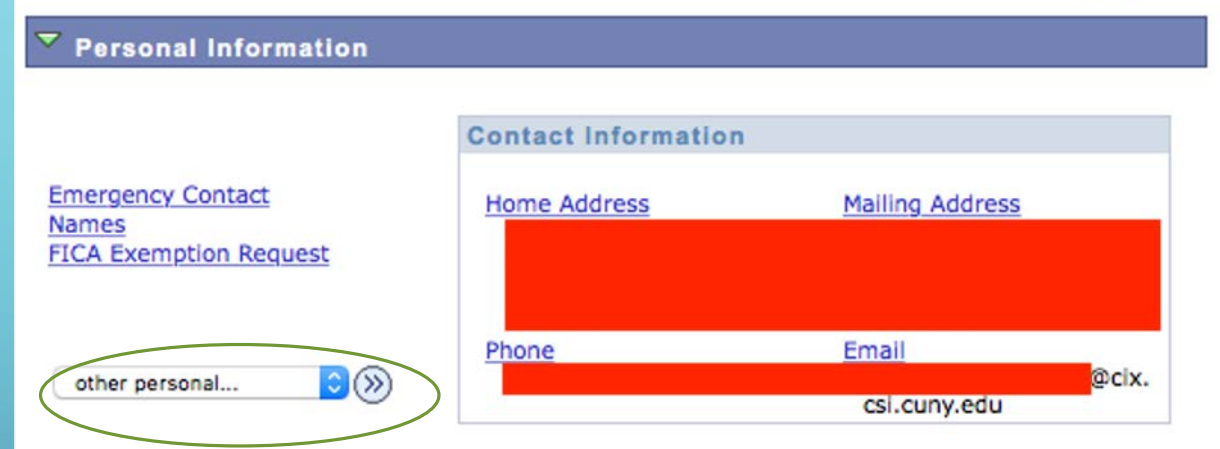

# CHOOSE THE CONTACT INFORMATION YOU WANT TO UPDATE, THEN SELECT THE ARROW

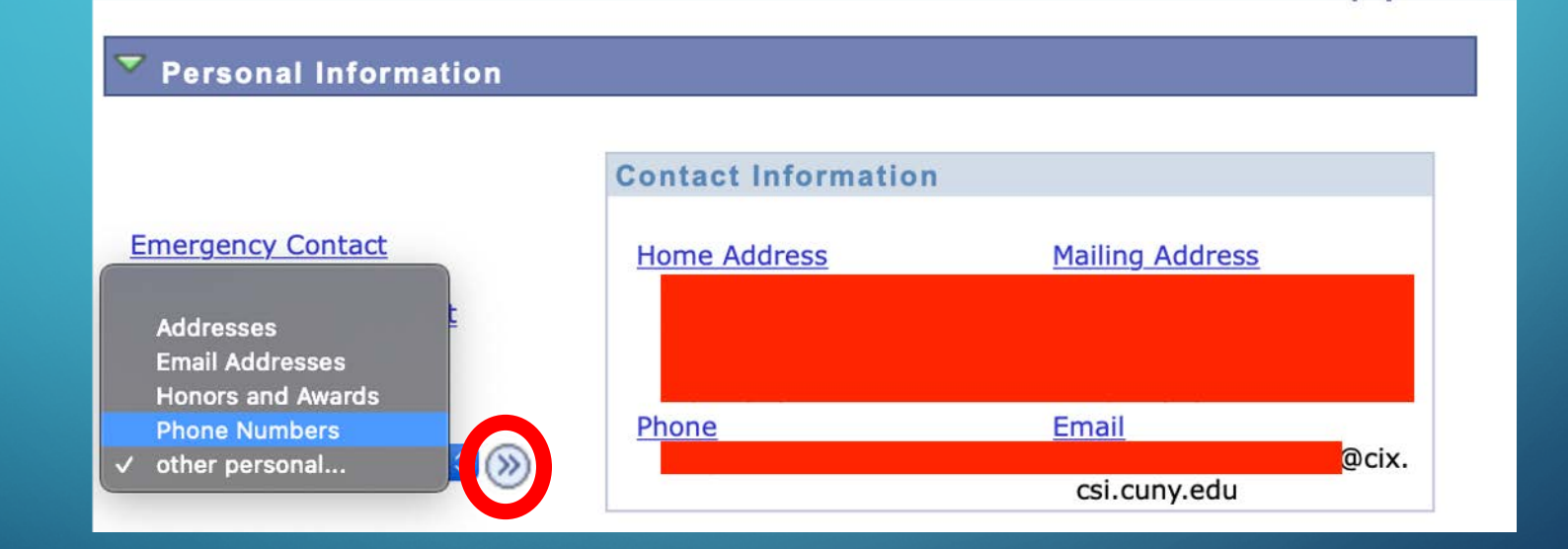

## $\circlearrowright$  TO UPDATE PHONE NUMBER:

- CLICK "ADD A PHONE NUMBER"
- SELECT YOUR PREFERRED **NUMBER**
- MAKE SURE TO SAVE!

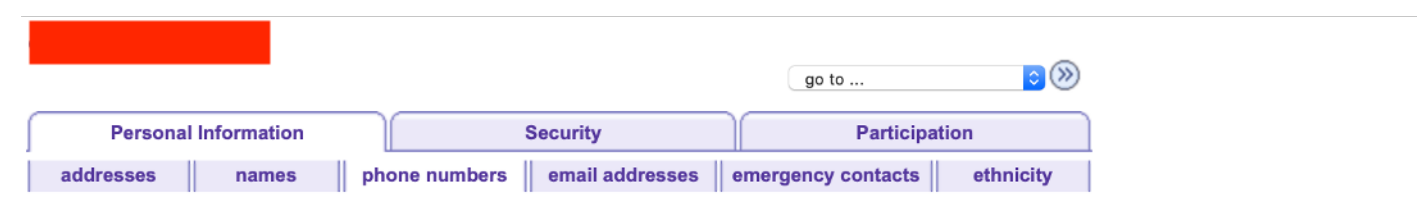

#### **Phone Numbers**

Enter your phone numbers below.

If multiple phone numbers are entered, specify your primary contact number

by selecting the preferred checkbox.

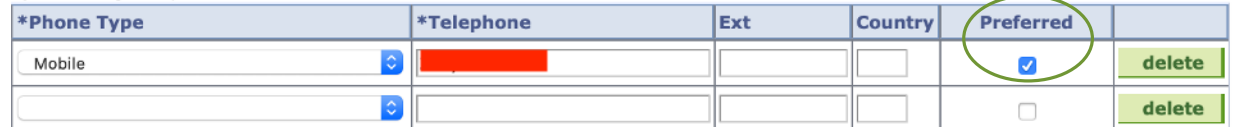

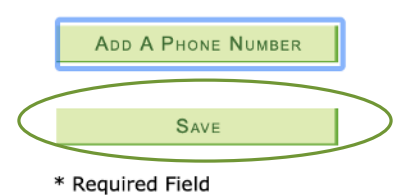

## $\sigma$  TO UPDATE EMAIL ADDRESS:

- CLICK "ADD AN EMAIL ADDRESS"
- **SELECT YOUR** PREFERRED EMAIL
- MAKE SURE TO SAVE!

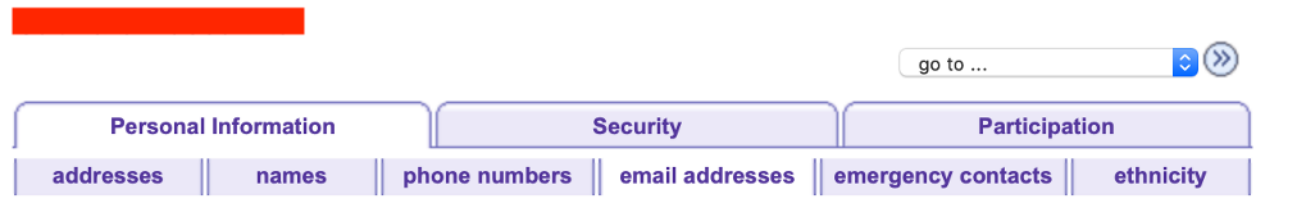

#### **Email Addresses**

Enter your email addresses below.

If multiple email addresses are entered, specify your primary contact email address by selecting the preferred checkbox.

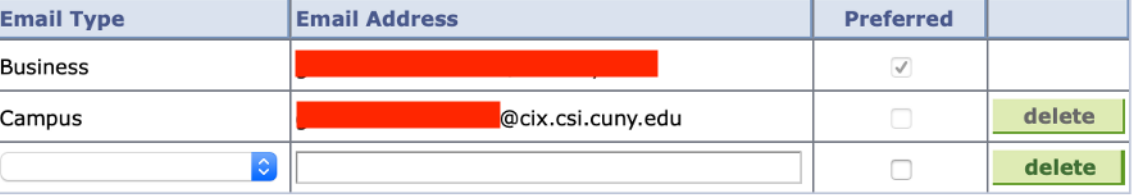

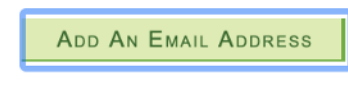

**SAVE** 

\* Required Field

### TO UPDATE YOUR HOME ADDRESS:

### • CLICK "ADD A NEW ADDRESS"

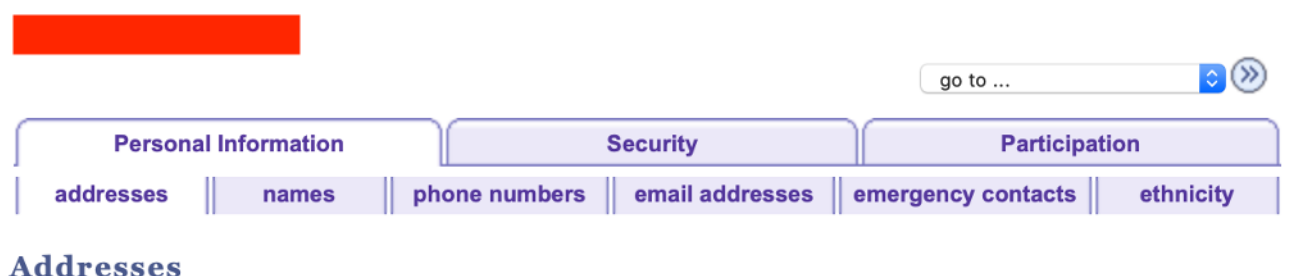

View, add, change or delete an address.

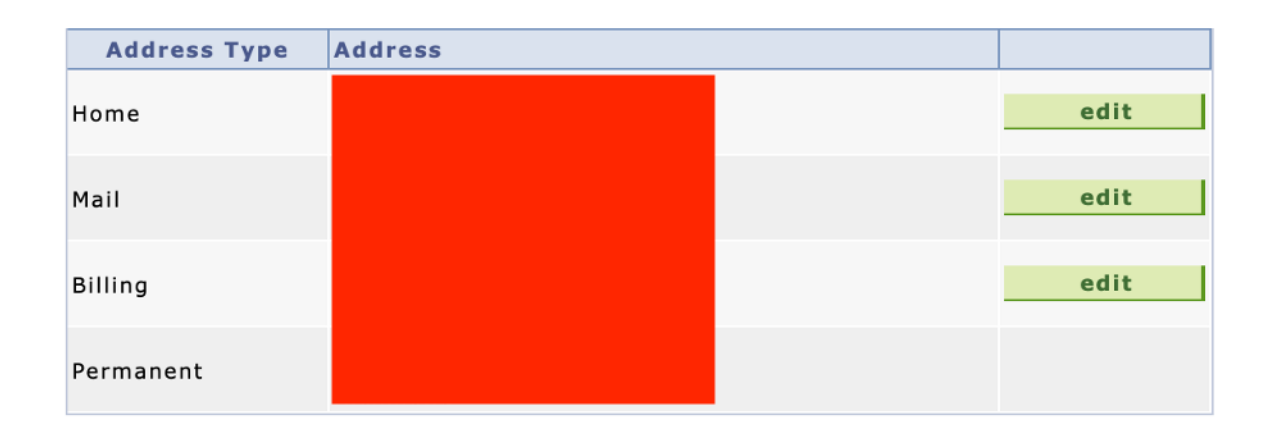

ADD A NEW ADDRESS

#### FILL OUT THE **INFORMATION ACCORDINGLY** THEN SELECT "OK"

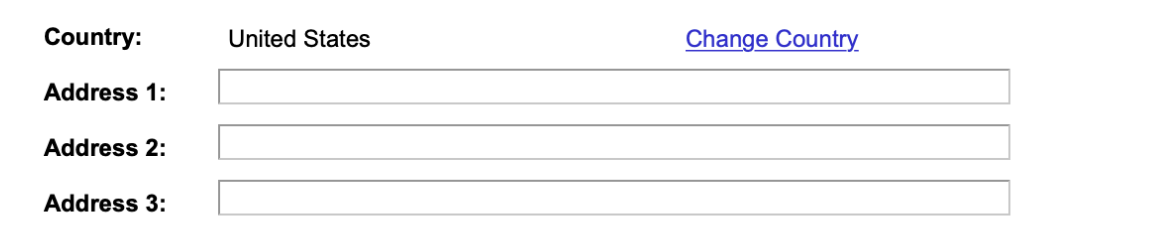

State:

 $\alpha$ 

Postal:

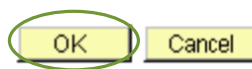

**Edit Address** 

City:

County:

#### **Addresses**

#### **Add a new address**

Verify your address information below and select the address type(s) associated with it on the right.

An asterisk (\*) to the right of a type indicates that another address is already associated with this type. If you choose this type, you will automatically override the previous address. Any type that is grayed out is for display only or is otherwise unavailable for association with an address.

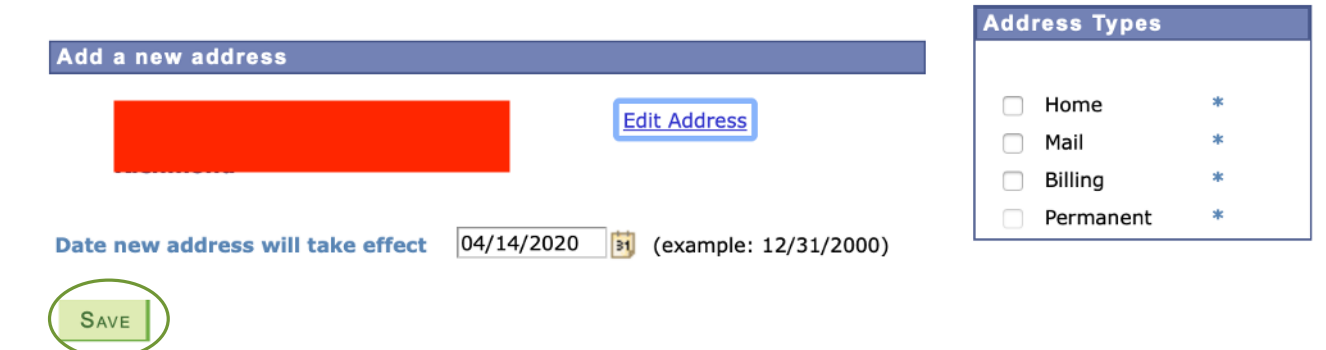

**Return to Current Addresses** 

IF ALL OF THE **INFORMATION YOU** ENTERED IS **CORRECT, SELECT** "SAVE"